<span id="page-0-2"></span>**Example 48g —** Loglogistic survival model with censored and truncated data

[Description](#page-0-0) [Remarks and examples](#page-0-1) [Reference](#page-5-0) [Also see](#page-5-1)

# <span id="page-0-0"></span>**Description**

In this example, we demonstrate how to fit a survival model to data that are both left-truncated and right-censored.

```
. use https://www.stata-press.com/data/r18/gsem_diet
(Diet data with dates)
. describe
Contains data from https://www.stata-press.com/data/r18/gsem_diet.dta
Observations: 337 Diet data with dates<br>
Variables: 11 16 Jan 2023 11:24
                                       16 Jan 2023 11:24
                                       (_dta has notes)
Variable Storage Display Value
   name type format label Variable label
id int %9.0g Subject identity number<br>
fail byte %8.0g Subject (CHD = 1 3 13)
                    %8.0g Outcome (CHD = 1 3 13)
job byte %8.0g Dccupation
month byte %8.0g Month of survey
energy float %9.0g float the Total energy (1000kcals/day)<br>
height float %9.0g fleight (cm)
                                       Height (cm)
weight float %9.0g Weight (kg)<br>hienergy byte %9.0g Malicator f
hienergy byte %9.0g Indicator for high energy<br>doe int %td bate of entry
doe int %td Date of entry
dox int %td Date of exit
             int %td Date of birth
```
Sorted by: id

. notes

\_dta:

1. Data from Morris, J. N., J. W. Marr, and D. G. Clayton. 1977. Diet and heart: A postscript. British Medical Journal 19: 1307-1314. https://doi.org/10.1136/bmj.2.6098.1307.

<span id="page-0-1"></span>See [Structural models 7: Survival models](https://www.stata.com/manuals/semintro5.pdf#semIntro5RemarksandexamplesStructuralmodels7Survivalmodels) in [SEM] [Intro 5](https://www.stata.com/manuals/semintro5.pdf#semIntro5) for background.

# **Remarks and examples [stata.com](http://stata.com)**

Remarks are presented under the following headings:

[Censoring and truncation](#page-1-0) [Using stset to declare survival characteristics](#page-1-1) [Fitting the loglogistic model](#page-3-0) [Fitting the model with the Builder](#page-4-0)

#### <span id="page-1-0"></span>**Censoring and truncation**

Survival datasets often include observations that are right-censored or left-truncated or both. When fitting survival models with family(exponential), family(gamma), family(loglogistic), family(lognormal), and family(weibull), we can include the suboption ltruncated(), which specifies a left-truncation point, and the suboption failure(), which indicates whether an observation records a failure or whether it was censored. For instance,

. gsem failtime ..., failure(weibull, failure(failed) ltruncated(enter))

<span id="page-1-1"></span>fits a Weibull model for time to failure (failtime) where a failure is observed for observations with failed  $= 1$  and observations with failed  $= 0$  are censored. In addition, observations are left-truncated at the time specified in enter.

#### **Using stset to declare survival characteristics**

If you are familiar with Stata's other commands for survival analysis, such as streg, you may have been surprised to see that we did not need to stset our data to specify the failure time, censoring, and the truncation variables before using the gsem command above. Most survival analysis commands rely on stset to record information on censoring and truncation.

stset can also be used to transform time in an analysis-time metric. Analysis time is the time a subject is at risk. In this metric, a time of 0 is the time when the subject becomes at risk. gsem assumes that the dependent variable is already recorded in analysis time. If you have data in another scale, such as calendar time, you will need to transform your variables.

Although not required by gsem, stset provides a convenient way to transform data into analysis time. You can also specify truncation and censoring variables just as you would before fitting survival models with other commands. See [ST] [stset](https://www.stata.com/manuals/ststset.pdf#ststset) for details on declaring survival data using this command.

In the dataset described above, dox records the date an individual is diagnosed with coronary heart disease, cancer, or another disease of interest. fail has a nonzero code for individuals diagnosed with a disease and a zero for individuals who were censored. dob records date of birth, and doe is the date of entry to the study. We could transform the data into analysis time using stset as follows:

. stset dox, failure(fail) origin(time dob) enter(time doe) id(id)

This syntax gives us analysis time in days. Instead, we want to express the analysis time in years, so we type

```
. stset dox, failure(fail) origin(time dob) enter(time doe) id(id) scale(365.25)
Survival-time data settings
          ID variable: id
        Failure event: fail!=0 & fail<.
Observed time interval: (dox[_n-1], dox]
     Enter on or after: time doe
     Exit on or before: failure
     Time for analysis: (time-origin)/365.25
               Origin: time dob
        337 total observations
         0 exclusions
        337 observations remaining, representing
        337 subjects
        80 failures in single-failure-per-subject data
  4,603.669 total analysis time at risk and under observation
                                               At risk from t = 0Earliest observed entry t = 30.07529Last observed exit t = 69.99863
```
The stset command generates the variables  $\pm 0$ ,  $\pm$ ,  $\pm$ d, and  $\pm$ st.

Variable  $\_st$  is equal to 1 unless there is a problem in the settings (for example, somebody dies before being born), in which case it is equal to 0.

Variable  $\pm 0$  indicates when the individuals enter the study, in the analysis-time scale. Variable  $\pm t$  indicates when the individual failed or was censored, also in analysis-time scale. Variable  $\pm d$  is the failure indicator.

For example,

. list dob doe dox fail  $_t0$   $_t$   $_d$   $_s$ t if id  $= 1$ 

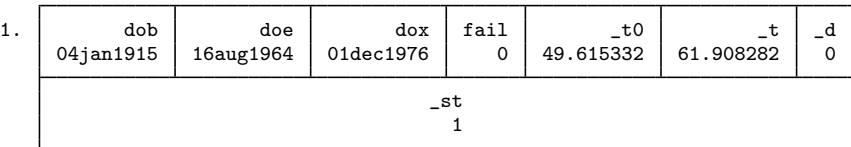

This participant was born in 1915, entered the study in 1964, and was censored in 1976. In analysis time, this is expressed as follows: The person entered the study at age 49.6 and was censored at age 61.9.

# <span id="page-3-0"></span>**Fitting the loglogistic model**

We can use the variables created by stset to fit the model

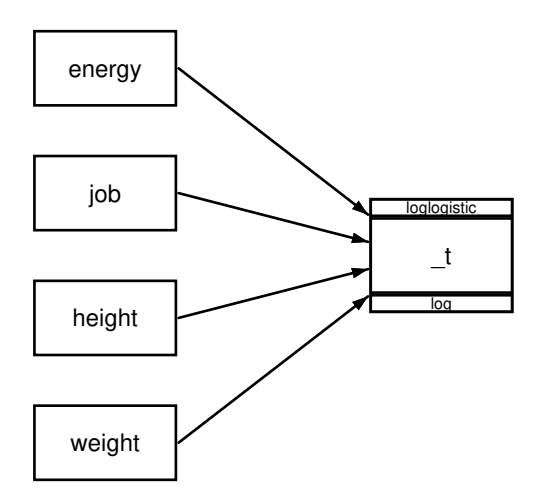

We specify these variables directly in our gsem command.

```
. gsem (_t <- energy job height weight,
> family(loglogistic, failure(_d) ltruncated(_t0)))
  (iteration log omitted)
Generalized structural equation model Number of obs = 332<br>Response: _t    No. of failures = 78
Response: _t <br>
Family: Log-logistic \begin{array}{ccc} & & \text{No. of failures =} \\ & & \text{Time at risk} \\ \end{array}Family: Log-logistic \overline{\text{F}} Time at risk = 4,533.57<br>Form: Accelerated failure time
           Accelerated failure time<br>Log
Link:Log likelihood = -378.82795
```
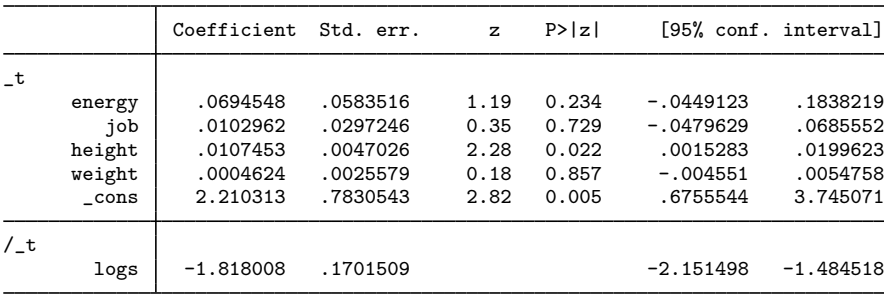

This model is fit in the accelerated failure-time metric, and gsem reports coefficients. We can use estat eform to obtain exponentiated coefficients, which are interpreted as time ratios.

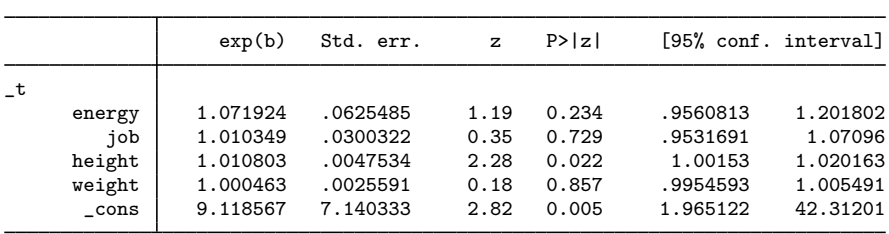

. estat eform

Each of the time ratios is just above 1, so an increase in any of the covariates would slightly increase the expected time to failure (for example, having a job increases the expected time until developing a disease by 1.01). However, only the time ratio for height is significantly different from 1.

### <span id="page-4-0"></span>**Fitting the model with the Builder**

Use the diagram in [Fitting the loglogistic model](#page-3-0) above for reference.

1. Open the dataset.

In the Command window, type

```
. use https://www.stata-press.com/data/r18/gsem_diet
. stset dox, failure(fail) origin(time dob) enter(time doe) id(id) scale(365.25)
```
2. Open a new Builder diagram.

Select menu item Statistics  $>$  SEM (structural equation modeling)  $>$  Model building and estimation.

- 3. Put the Builder in gsem mode by clicking on the  $\frac{G}{s}$  button.
- 4. Create the loglogistic regression component for  $-t$ .

Select the Add regression component tool,  $\mathbb{B}^n$ , and then click in the diagram about one-third of the way in from the left and halfway down.

In the resulting dialog box,

- a. select  $\pm t$  in the Dependent variable control;
- b. check Make response generalized;
- c. select Loglogistic, Log in the Family/Link control;
- d. select the Select variables radio button (it may already be selected);
- e. use the Independent variables control to select the variables energy, job, height, and weight;
- f. select Left in the Independent variables' direction control;
- g. click on OK.

If you wish, move the component by clicking on any variable and dragging it.

- 5. Specify censoring and truncation variables.
	- a. Choose the Select tool
	- b. Click on the box for  $-t$ .
	- c. In the Contextual Toolbar, click on the Properties... button.
	- d. In the resulting Variable properties dialog box, click on the Failure and truncation... button in the Variable tab.
	- e. In the resulting Failure and truncation dialog box, select  $-d$  in the Failure variable control. Check the Survival time is left-truncated box. Select the Variable containing truncation values radio button, and select  $\pm 0$  in the Variable control. Click on OK.
	- f. Click on OK in the Variables properties dialog box.
- 6. Clean up.

The box for  $\pm t$  is created closer to the independent variables than it is in the example diagram. Use the Select tool,  $\star$ , and click on the box for  $\pm t$ . Drag it to the right to allow more space for results along the paths.

7. Estimate.

Click on the Estimate button,  $\mathbb{E}$ , in the Standard Toolbar, and then click on **OK** in the resulting GSEM estimation options dialog box.

You can open a completed diagram in the Builder by typing

<span id="page-5-0"></span>. webgetsem gsem\_llog

# **Reference**

<span id="page-5-1"></span>Morris, J. N., J. W. Marr, and D. G. Clayton. 1977. Diet and heart: A postscript. BMJ 19: 1307–1314. <https://doi.org/10.1136/bmj.2.6098.1307>.

## **Also see**

- [SEM[\] Example 47g](https://www.stata.com/manuals/semexample47g.pdf#semExample47g) Exponential survival model
- [SEM] **Example**  $49g$  Multiple-group Weibull survival model
- [SEM] [Intro 5](https://www.stata.com/manuals/semintro5.pdf#semIntro5) Tour of models
- [SEM] [gsem](https://www.stata.com/manuals/semgsem.pdf#semgsem) Generalized structural equation model estimation command
- [SEM] [estat eform](https://www.stata.com/manuals/semestateform.pdf#semestateform) Display exponentiated coefficients

Stata, Stata Press, and Mata are registered trademarks of StataCorp LLC. Stata and Stata Press are registered trademarks with the World Intellectual Property Organization of the United Nations. StataNow and NetCourseNow are trademarks of StataCorp LLC. Other brand and product names are registered trademarks or trademarks of their respective companies. Copyright (c) 1985–2023 StataCorp LLC, College Station, TX, USA. All rights reserved.

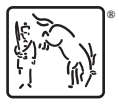

For suggested citations, see the FAQ on [citing Stata documentation](https://www.stata.com/support/faqs/resources/citing-software-documentation-faqs/).